# الإدارة العامة للمكتبات

# جامعة المنصورة

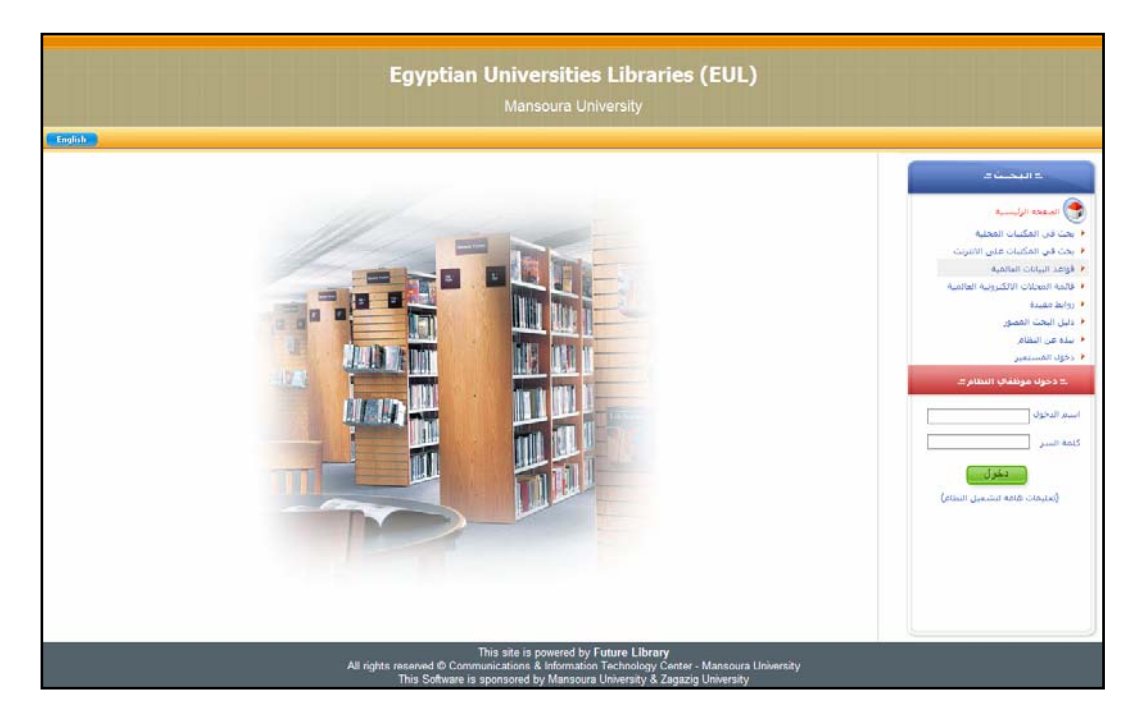

# إدخال بيانات الرسالة العلمية على برنامج المستقبل للمكتبات

إعداد: احمد عبد الله حسين رزق

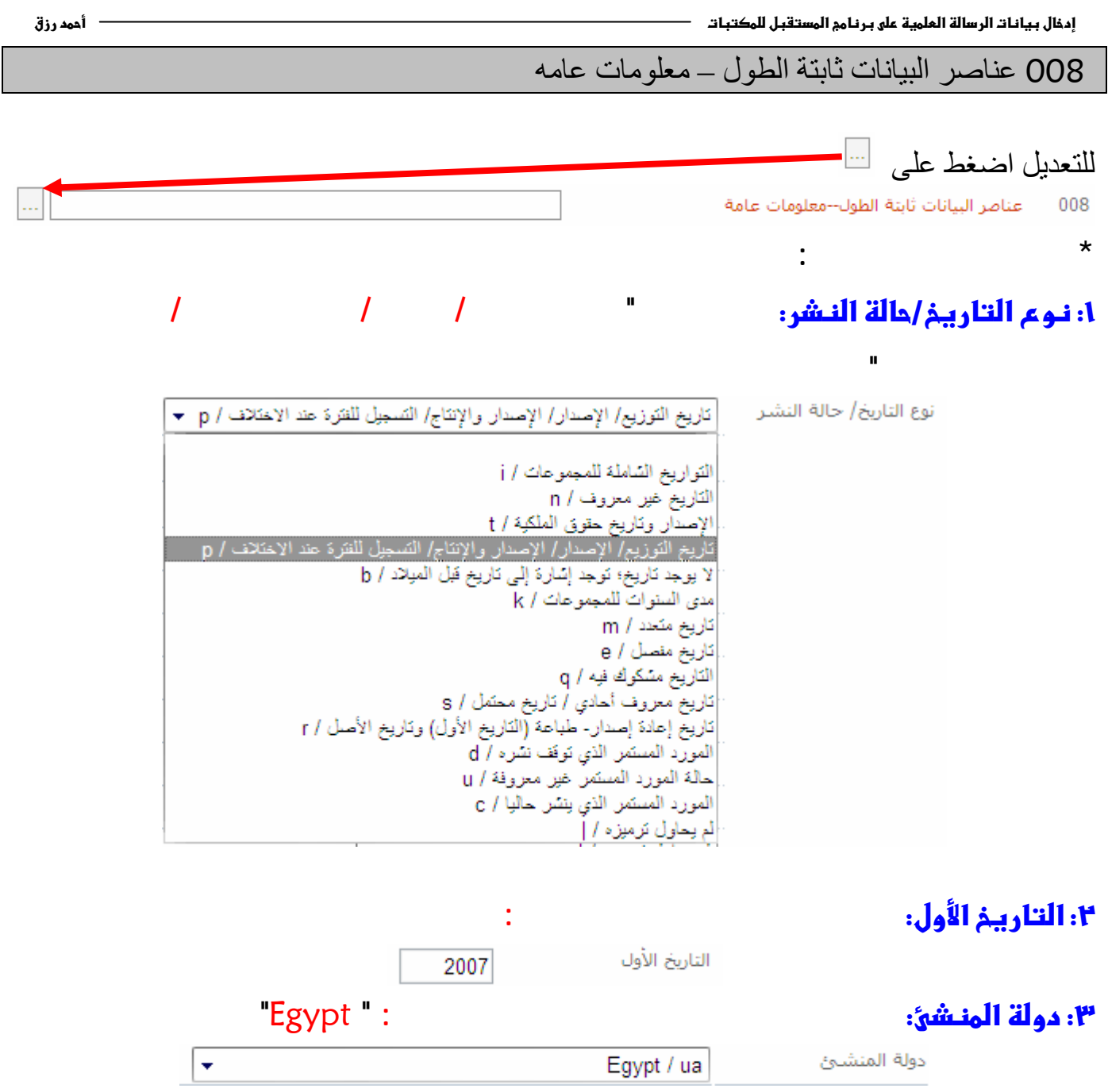

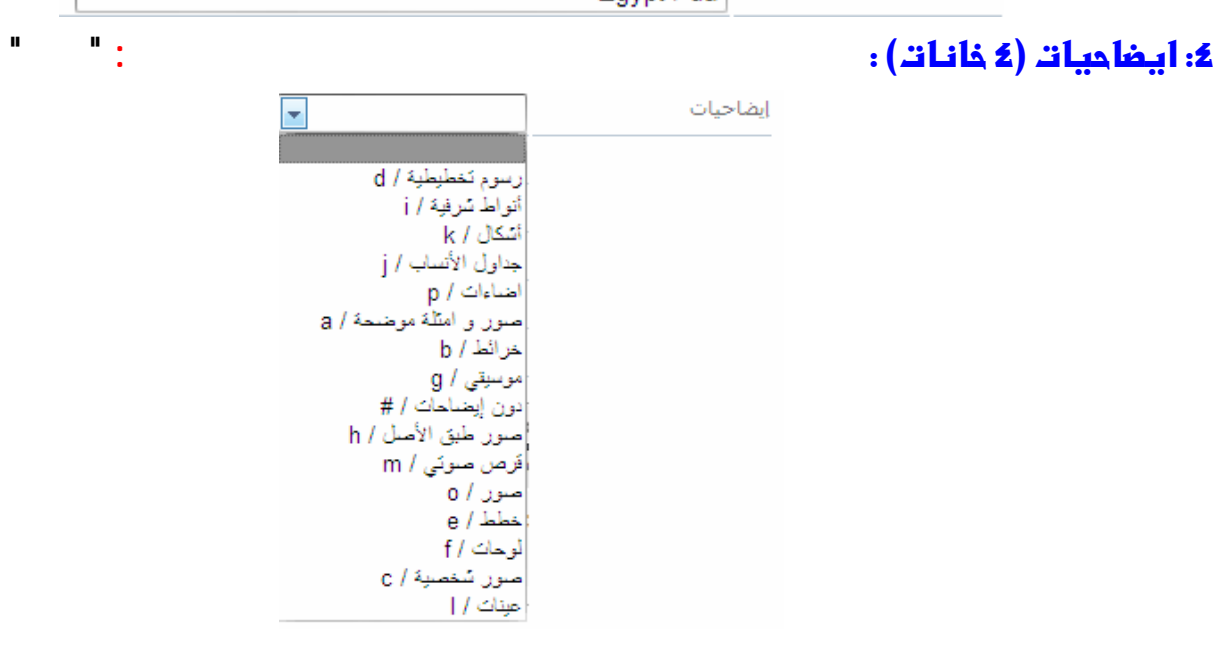

#### ٥: الجمهور المستمدف:

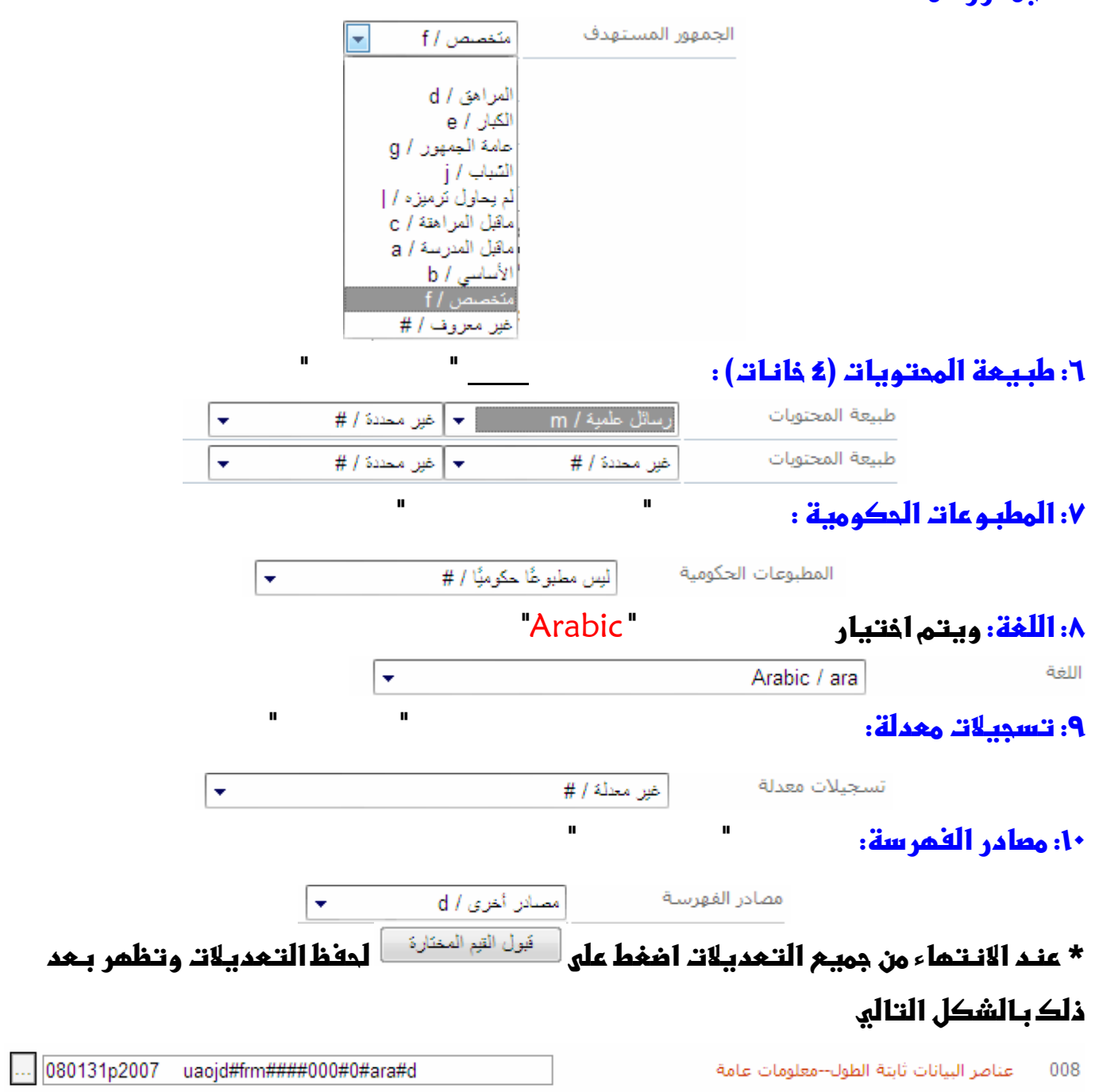

 $\mathbf{u}^{\dagger}$ 

 $\mathbf{u}$ 

# الشكل النـمائب لتـمديـلاتـ ٠٠٨

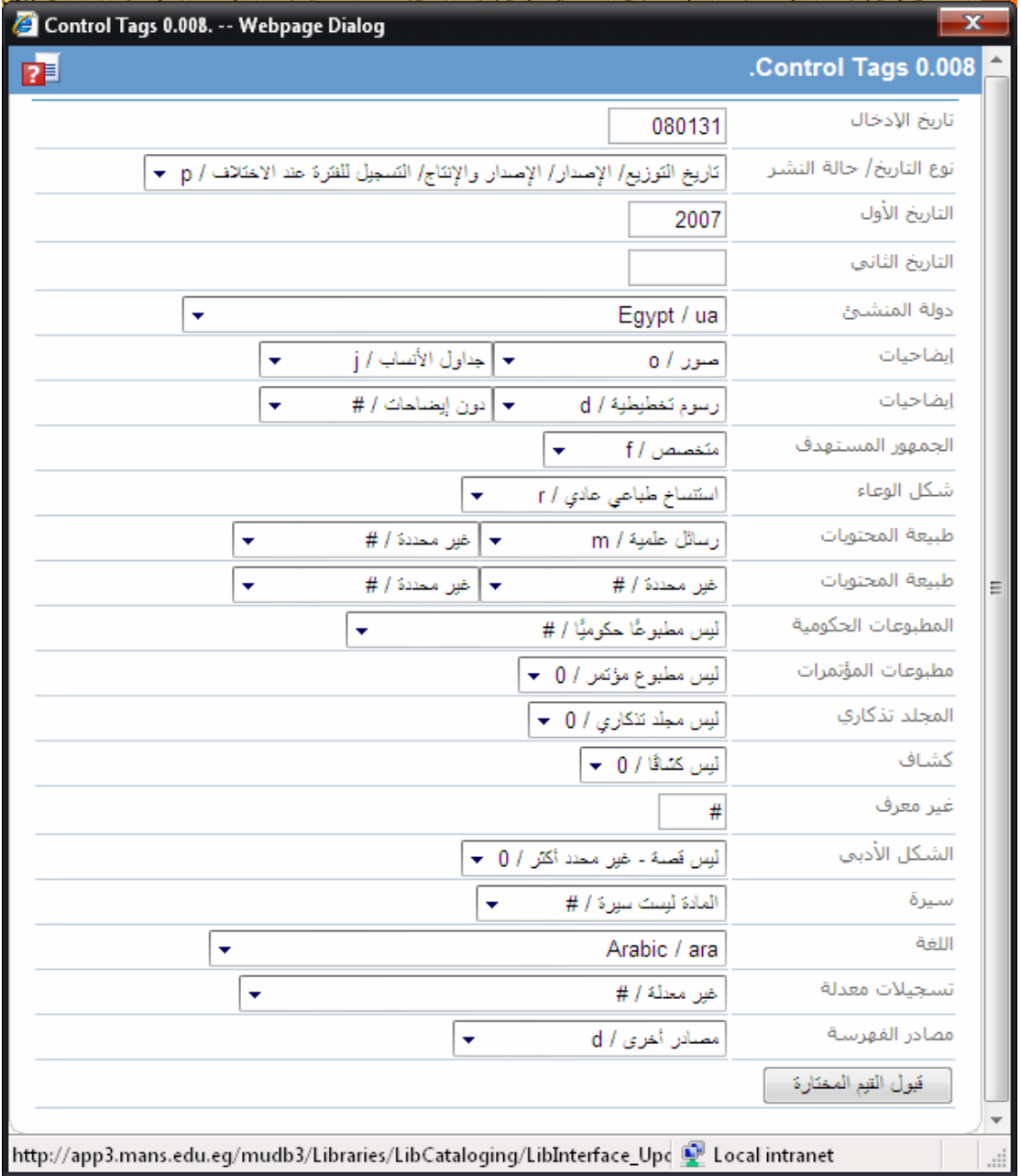

**مثل كلية التربية – جامعة المنصورة** 

\*في حال عمل فهرسة جديدة نكتب في وكالة الفهرسة الأ<mark>صلية و الوكالة الناسخة: ال</mark>قائم **ب**إنشاء البطاقة الببليوجرافية

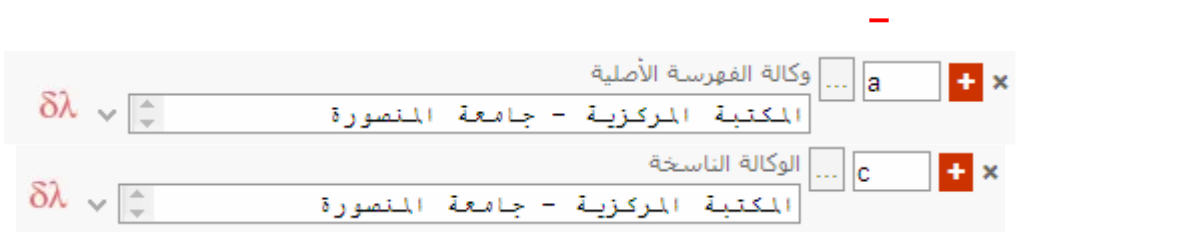

\* في حال نـسمْ فـُمرسة والتـُعديل عليـها نـكتب في الوكالة المعدلة: القائم بـتـعديل البـطاقة **الببليوجر افية** 

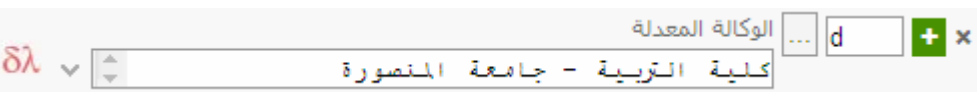

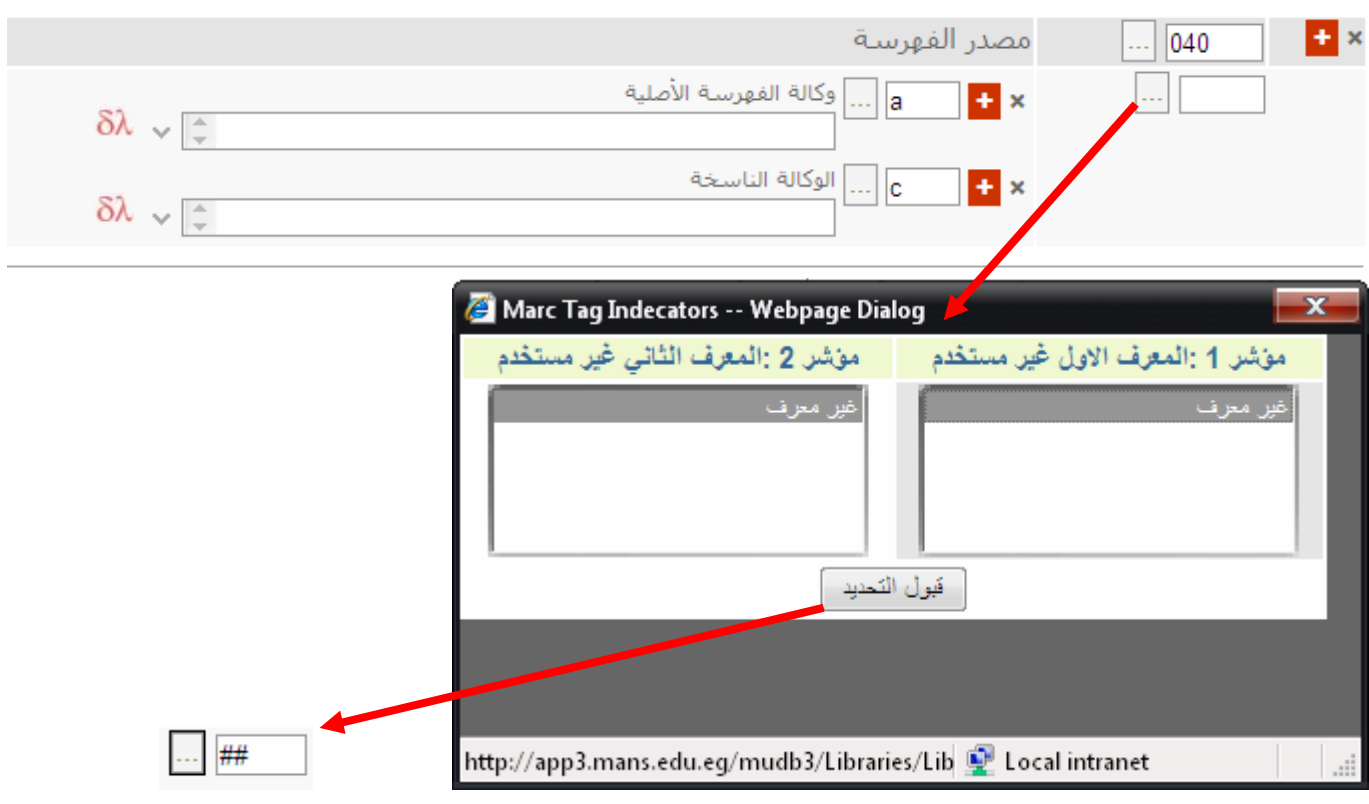

## 041 رمز اللغة \* نكتب في رمز لغة النص/ المسارات الصوتية أو العنوان الانفرادي: رمز لغة الرسالة

#### ara أو نـختار الرمز من القائمة

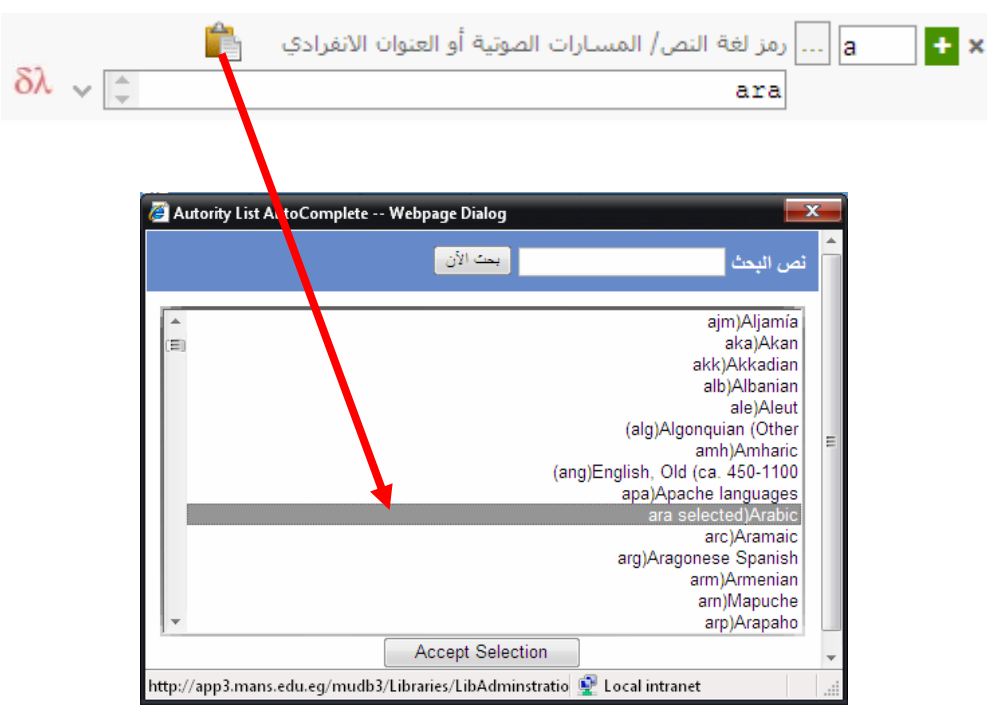

#### \* المؤشر اتـ:

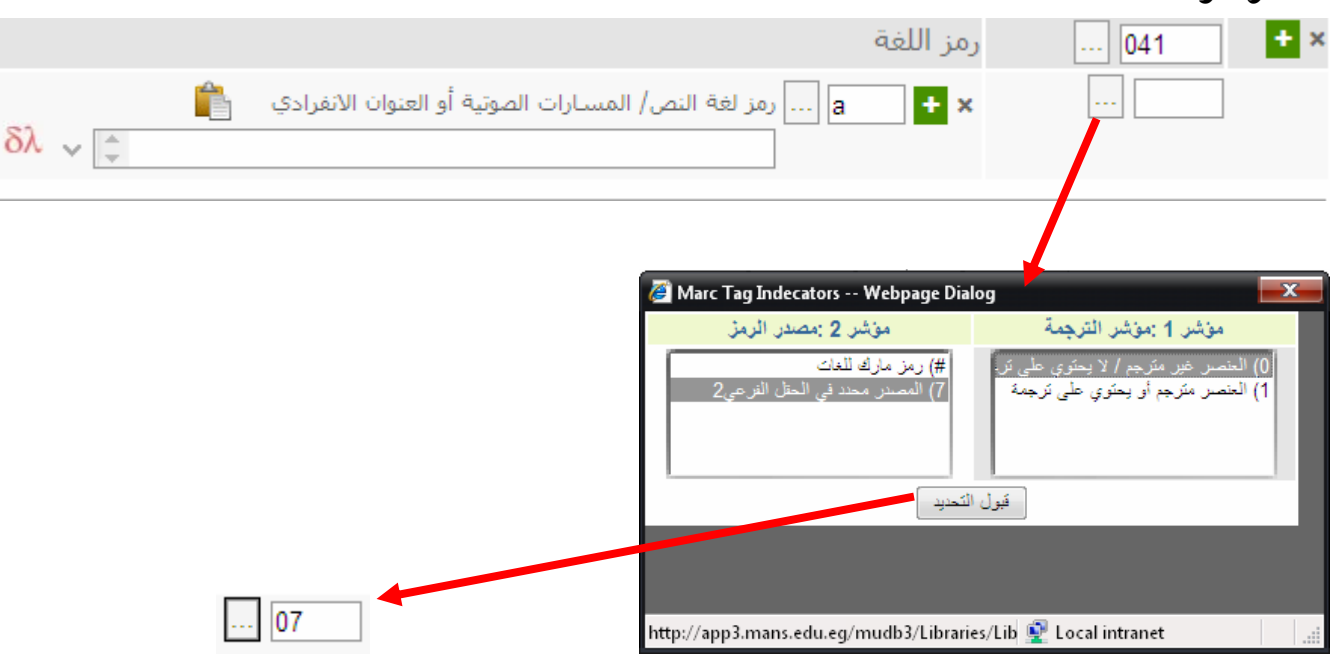

 $\overline{a}$ 

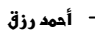

082 رقم تصنيف ديوي العشري \* نكتب في رقم الطبعة: رقم طبعة ديوي العشري

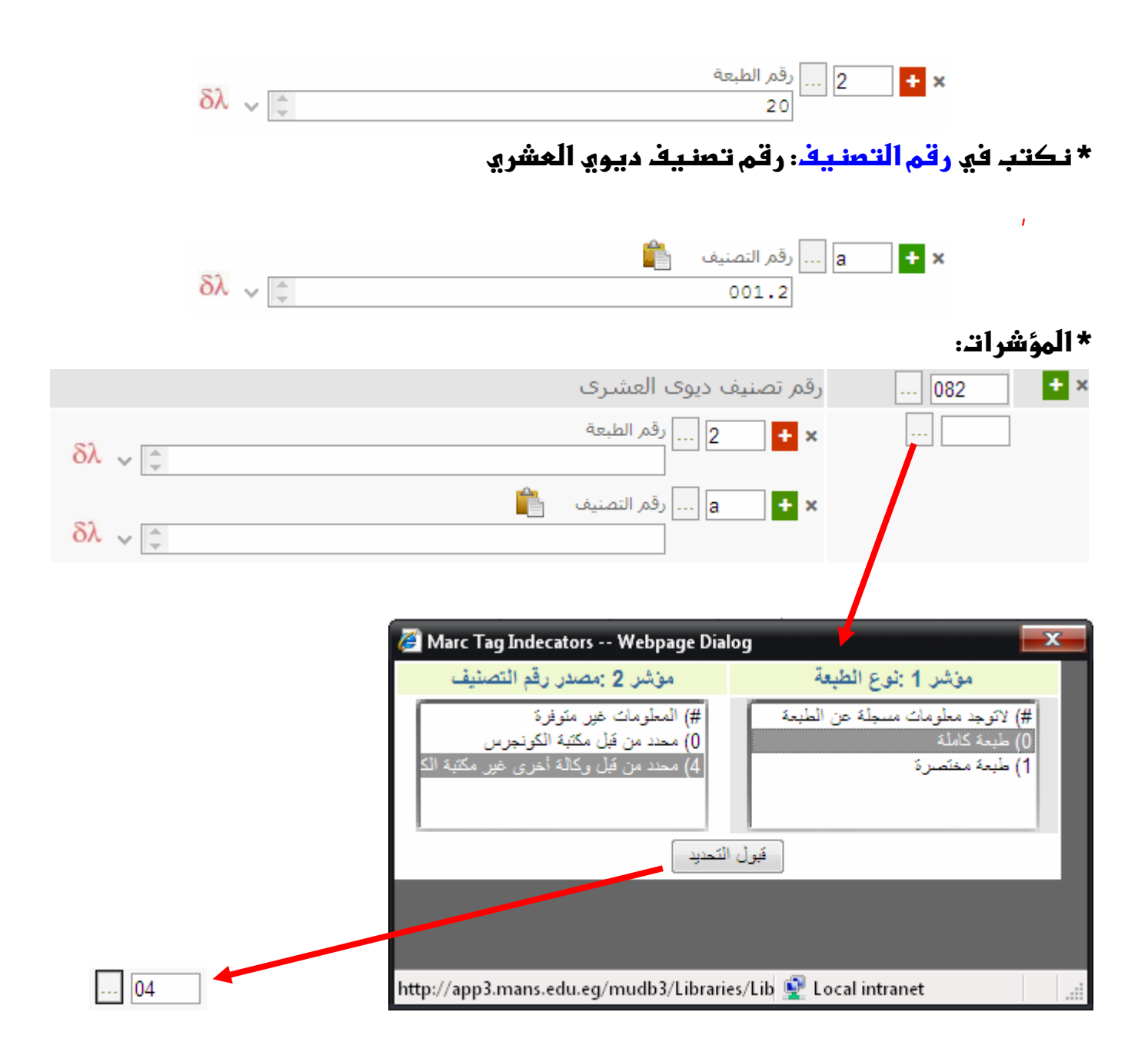

 100 مدخل رئيسي لاسم الشخص \* نـكتب في الاسم الشخصي: اسم المؤلف مقلوب **مثل** "أمال طه محمد إبراهيم" تكتب ... " إبراهيم أمال طه محمد  <mark>a الاسم الشخصي الله</mark><br>|ابراهيم ، امال طه محمد  $\mathbf{H}$  x  $\delta \lambda \sqrt{\frac{1}{2}}$ 

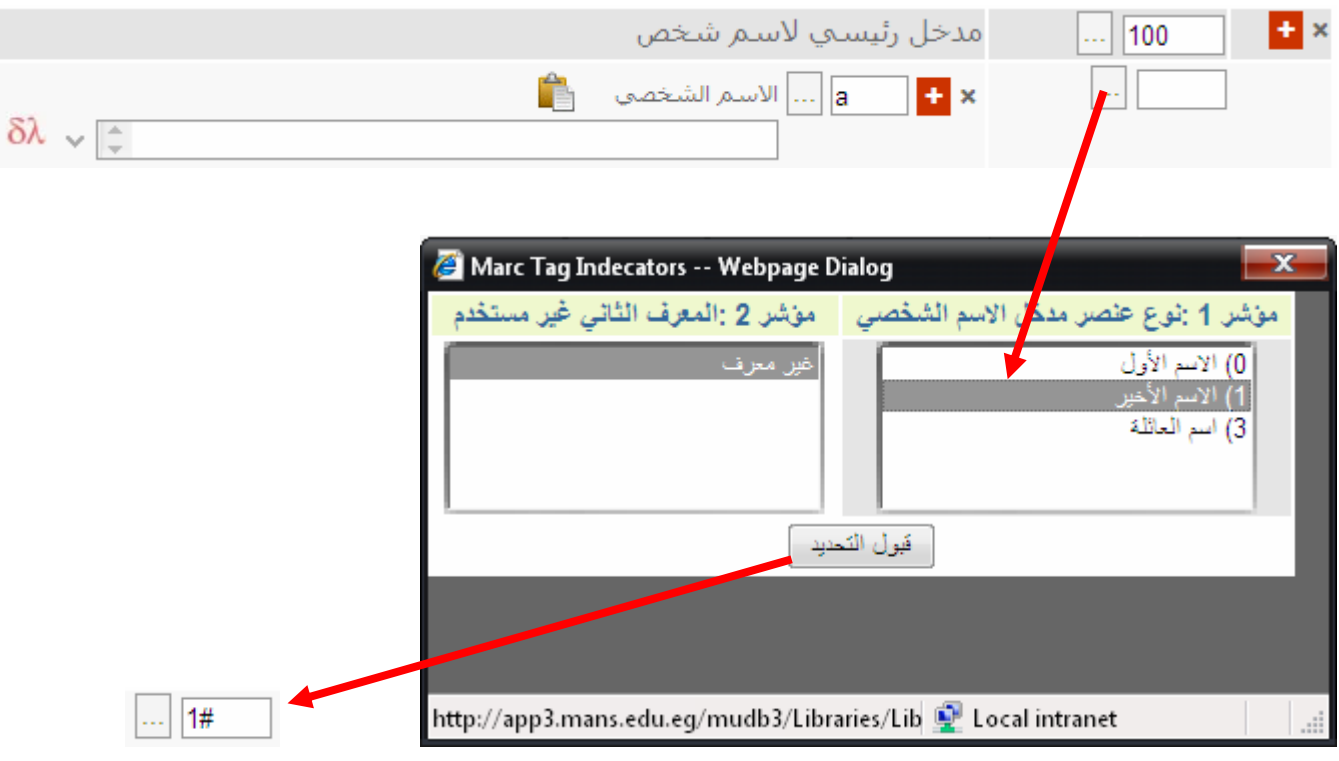

245 عنوان الوعاء

#### \* نكتب في العنوان: عنوان الرسالة بلغة الرسالة

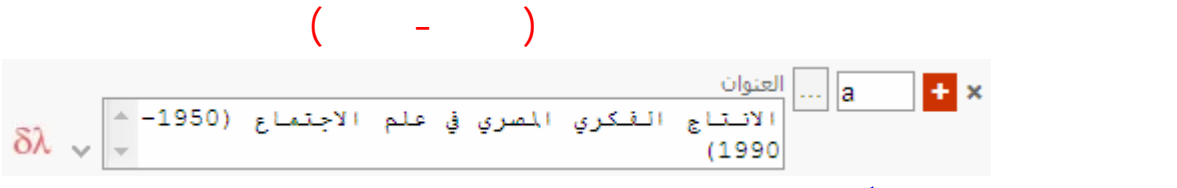

\* نكتب في بيانات أخرى للعنوان: العنوان الفرعي للرسالة بـلغة الرسالة

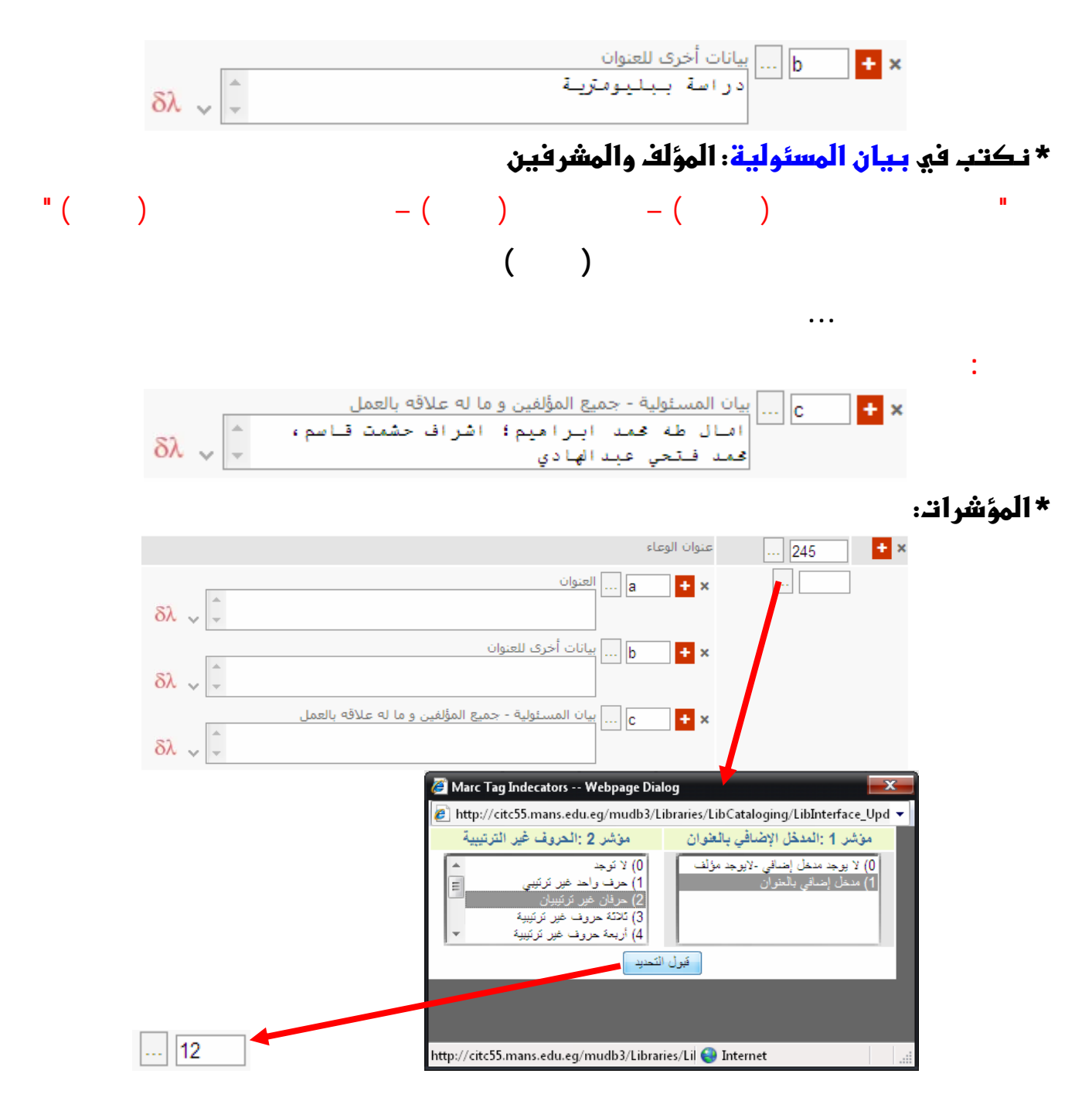

\*مع ملاحظة أن ال**مروف غير الترتيبية في المؤشرات هي المروف الموجودة في أول كلمة** بـالعنـوان ليـتم تـجاهلما في البـحث وهي هنـا " ال " من كلمة " الإنـتاج....."

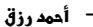

#### 246 العنوان الموازي \* نكتب في ا<mark>لمنوان. عنوان الرسالة بـلغة</mark> أخرى ( وهو موجود في صفحة المنوان الأخرى للرسالة)  $\overline{a}$  +  $\overline{a}$  x  $\delta \lambda \sqrt{\frac{2}{r}}$ \* نـكتب في بـيـانـات أخرى للعنـوان: العنـوان الفرعي للرسالة بـلغة أخرى ( وهو موجود في صفحة **العنـوان الأخرى للرسالة)**<br><mark>17 - المساهر التي الم</mark>الي المانات أخرى للعنوان \* المؤشر اتـ: العنوان الموازف وبيانات أخرف للعنوان E × 246 العنوان/ العنوان الفعلي  $|a|$ **C**<sub>x</sub>  $\ldots$  $\delta \lambda \vee \left| \cdot \right|$ بيانات أخرف للعنوان ...  $\mathsf{b}$ **Ex**  $\delta \lambda \sim \sqrt{2}$ Marc Tag Indecators -- Webpage Dialog  $\epsilon$  http://citc55.mans.edu.eq/mudb3/Libraries/LibCataloging/LibInterface\_Upd  $\star$ مؤشر 2 :نوع الطوان موشر. 1 :ملاحظة/ ضابط المدخل الاضافي .<br>0) ملاحظة، دون مدخل إضافي<br>1) ملاحظة، مدخل إضافي 2) عنوان مميز 3) عنوان أخر Ė 4) عنوان الغلاف 2) دون ملاحظة، دون مدخل إضاة <mark>4) صوان متعنف</mark><br>5) عنوان صنعة العنوان الإضافية about the Sta .<br>6) عنوان بداية النص قبول التحديد http://citc55.mans.edu.eg/mudb3/Libraries/Lil

#### \* نـكتب في مكان النـشر: مكان الجمة التي منـحتـ الأطروحة

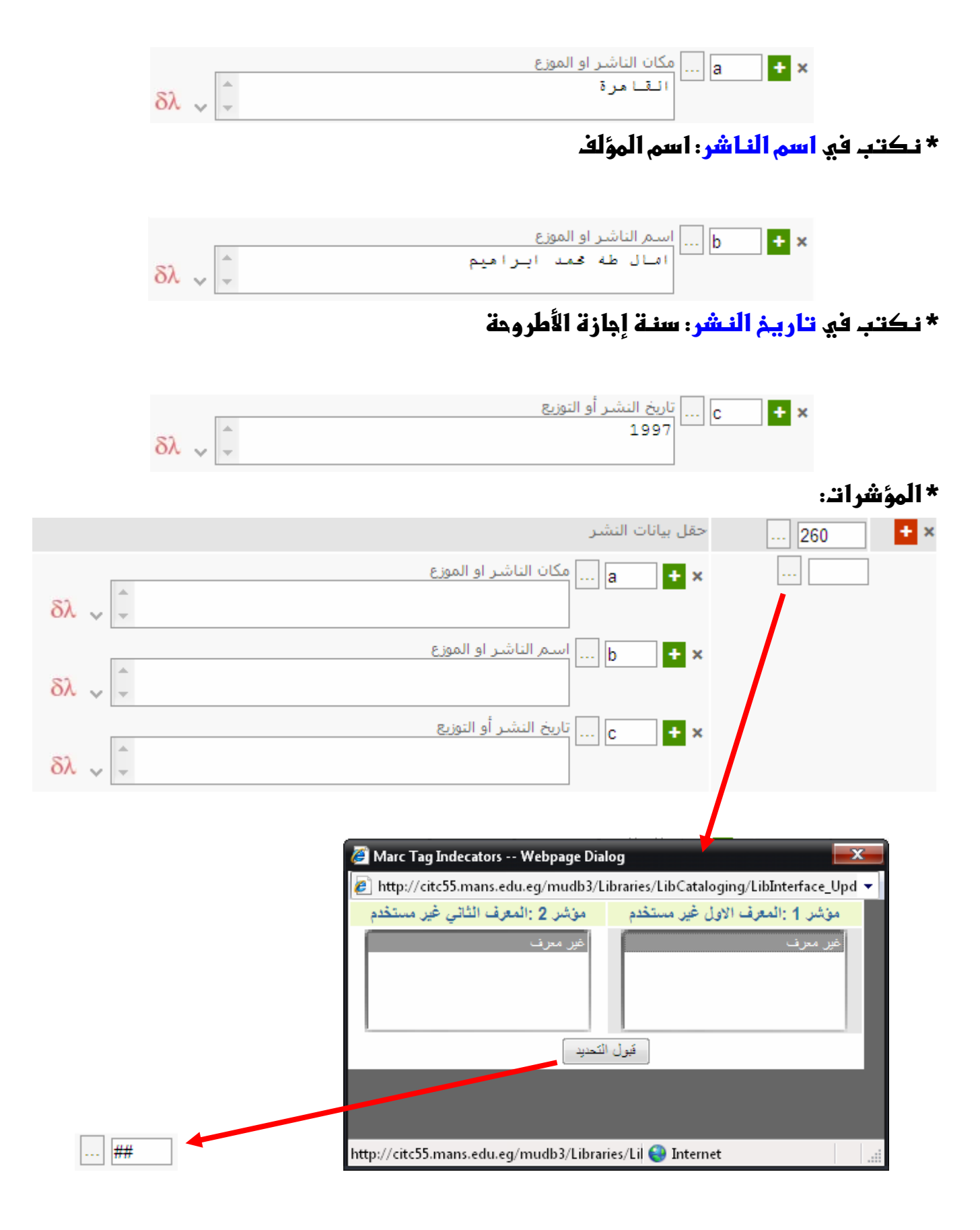

300 حقل الوصف المادي

# \* نكتب في الحجم : عدد معفَّدات الأُطروحة متبـوعة بـ "ص."

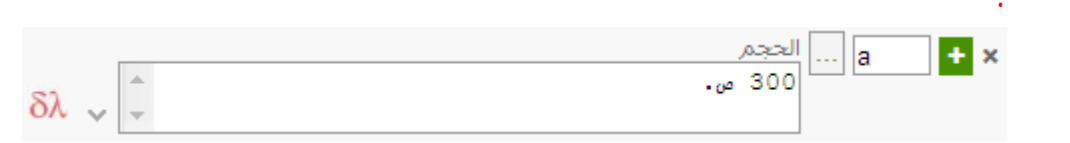

\* نكتب في تقاميل مادية أخرى للوعاء: الايغاميات

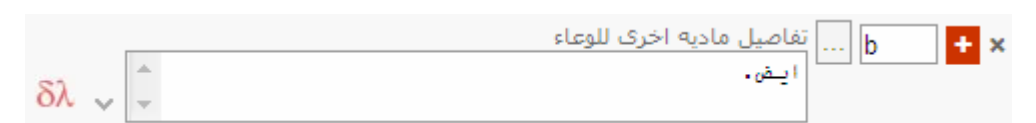

# \* نكتب في أبـهاد الوعاء : طول الأطروحة متبـوعة بـ "سم."

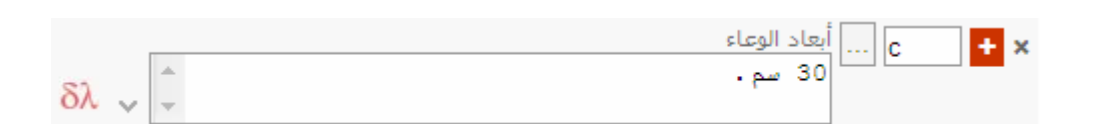

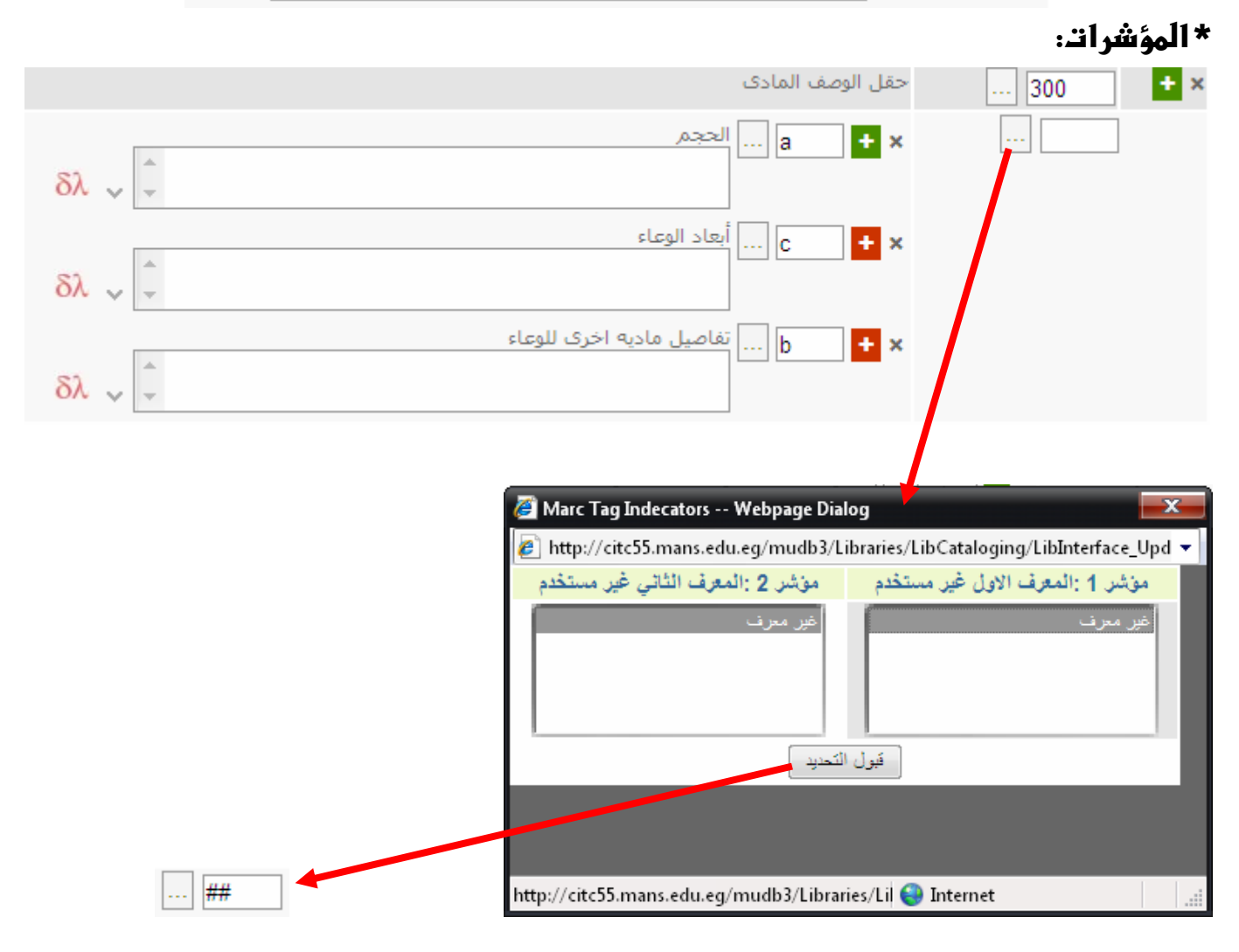

# \* نكتب في تبصرة أطروحة : أطروحة (ماجستير / دكتوراه) –الجامعة. الكلية. القسم.

#### الشعبـة

**مثل** أطروحة (ماجستير) – جامعة القاهرة. كلية الآداب. قسم المكتبات والوثائق والمعلومات. شعبة

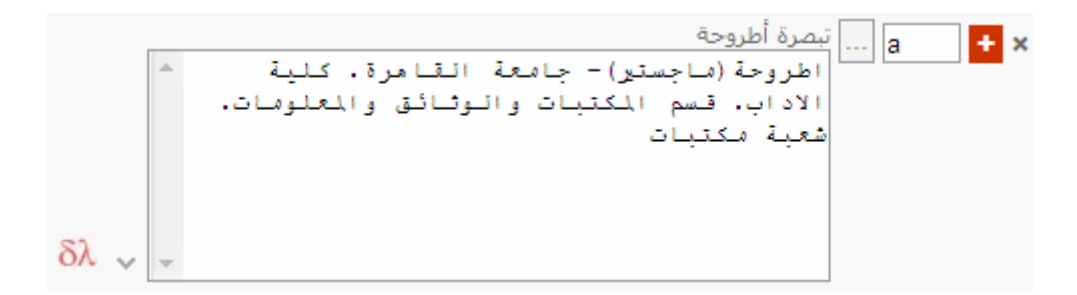

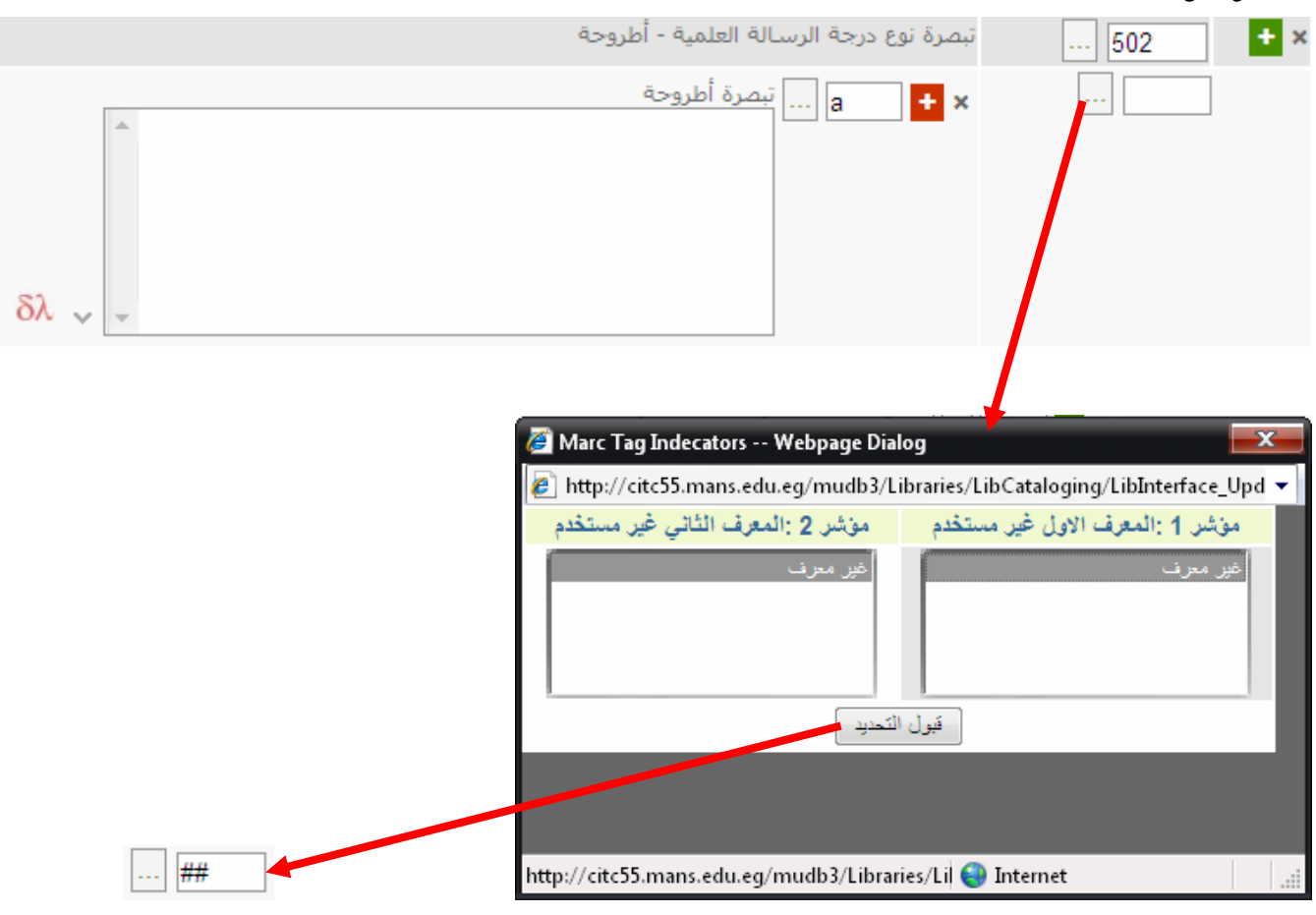

.<br>- أحمد رزق

520 التبصرة الخاصة بالتعليق أو التلخيص

# \* نكتب في ملخص، المْ : ملخص أو مستخلص الأطروحة

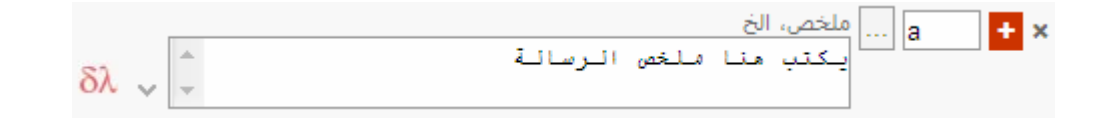

#### \* المؤشر ات:

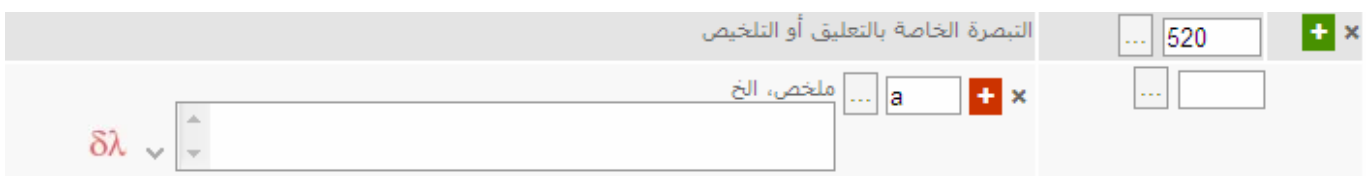

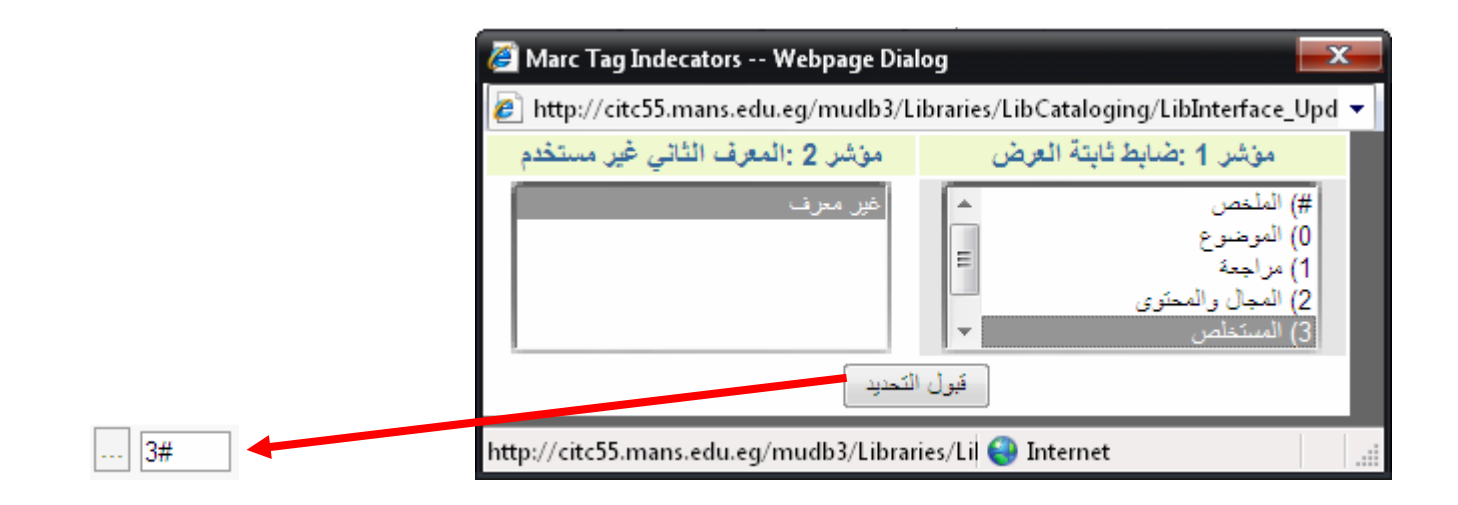

\* مع ملاحظة أن المستخلص هو ملخص الملخص للأطروحة

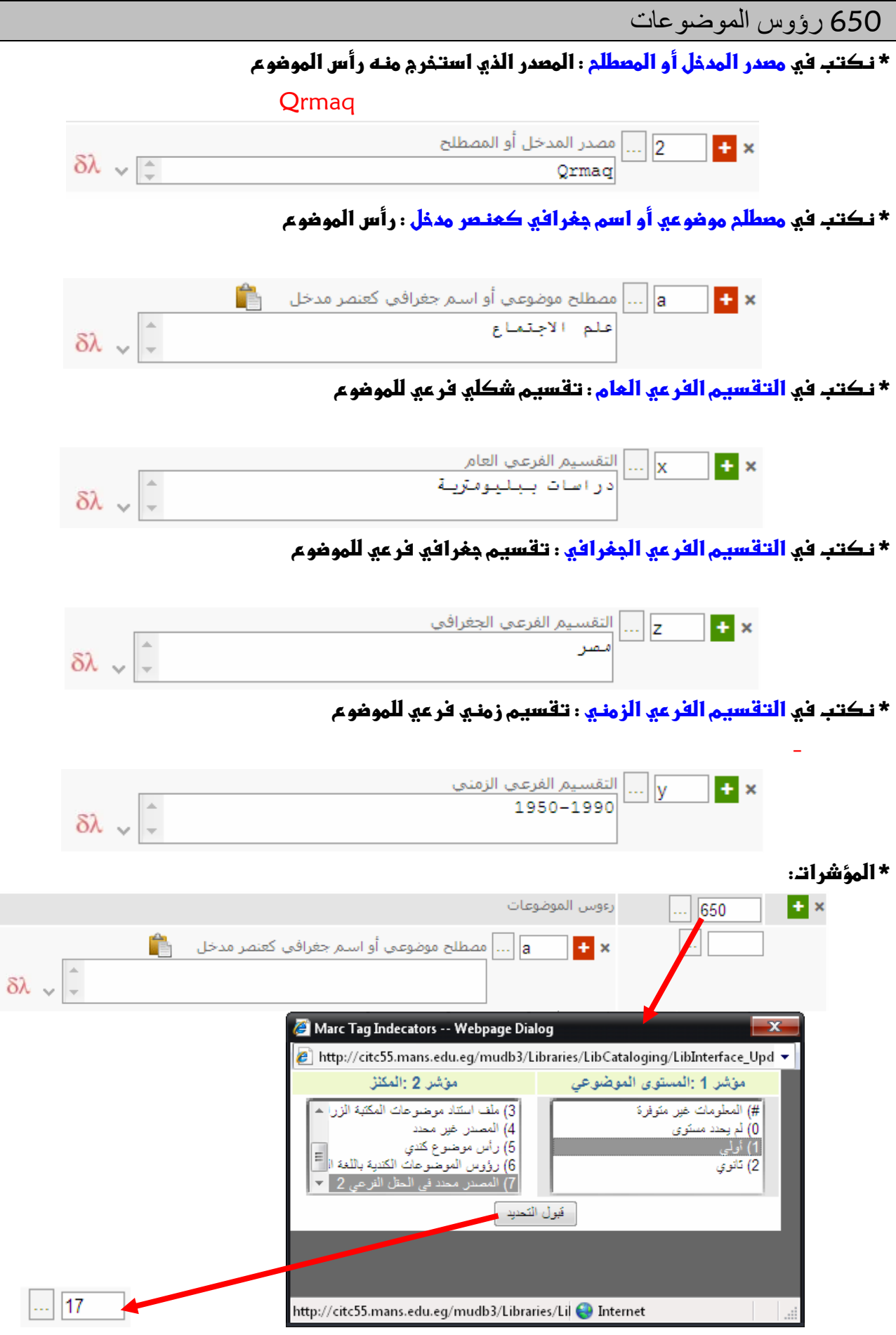

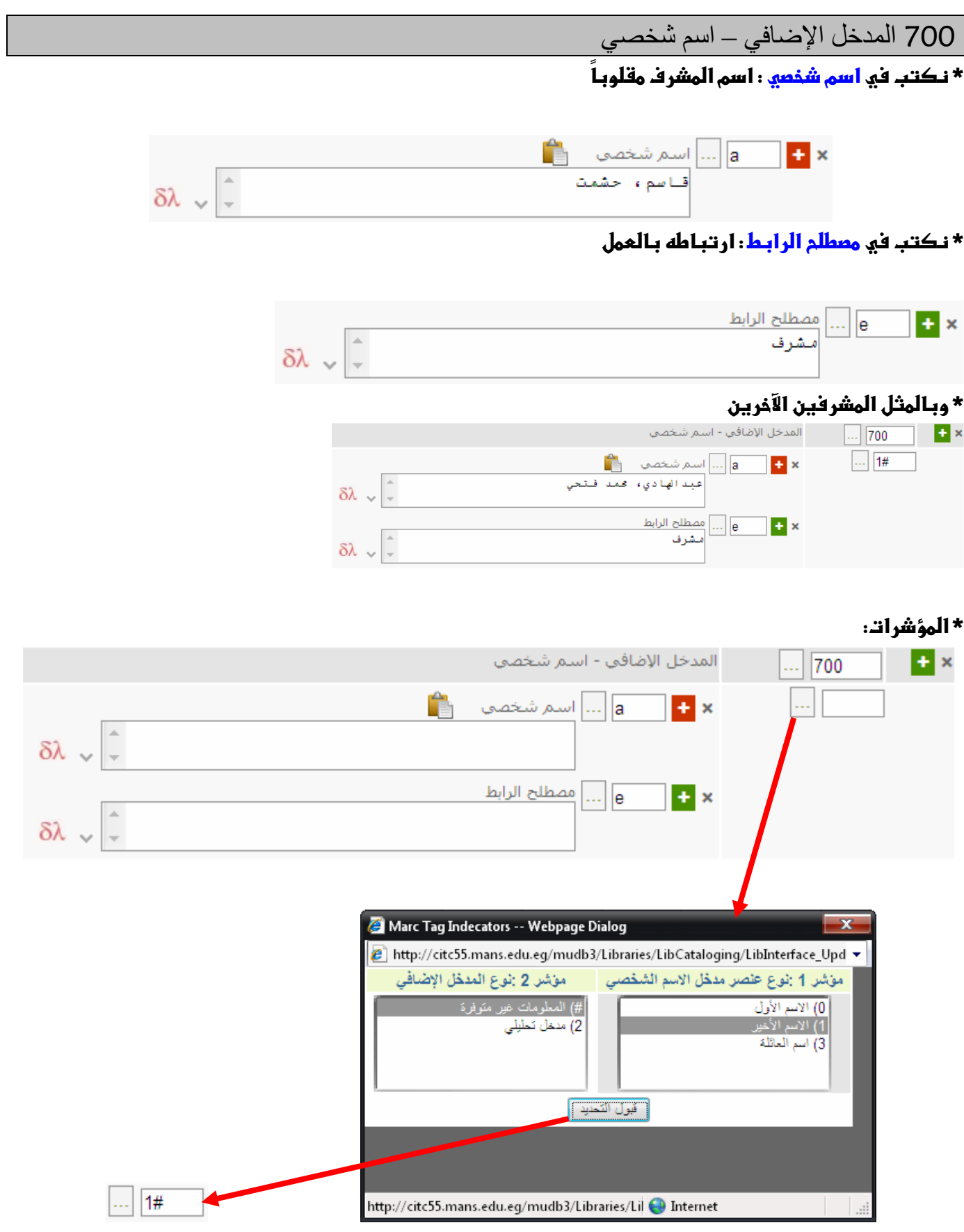

#### 856 الموقع الالكتروني والوصول

\* نكتب في أسم المغيف : أسم المكان ماحب النسخة الرقمية

\* المسار للملحقات : لإضافة النسخة الرقمية عن طريق الضغط على علامة الصلَّة فتظمر النـافذة التالية

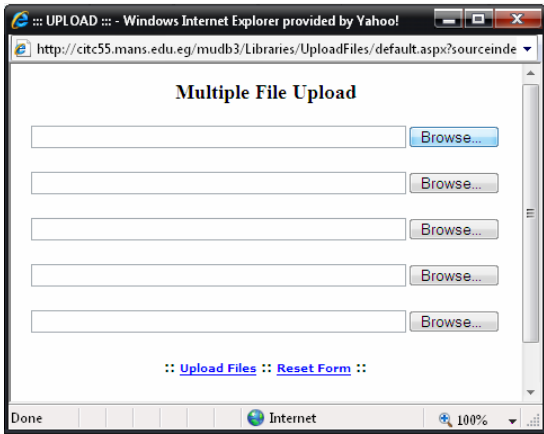

ثم اضغط على Browse وحدد ملف النص الكامل للأطروحة ثم اضغط على U<mark>pload Files لر</mark>فع ملف الأطروحة \* نكتب في طريقة الوصول : راجع سياسة الجامعة في المصول على النـص الكامل للرسالة الكترونـيـا \* نكتب في ومف الهلمقات : النص الكامل للرسالة

\* نكتب في نوع العيغة الألكترونية : نوع الهلف ( اهتداده)

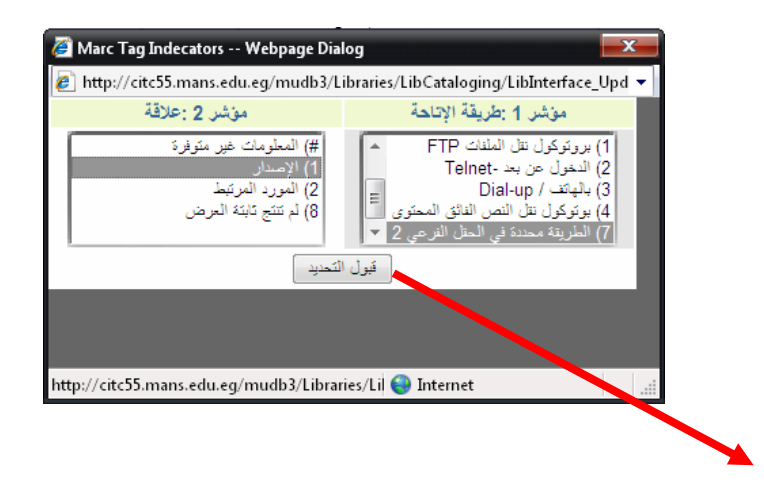

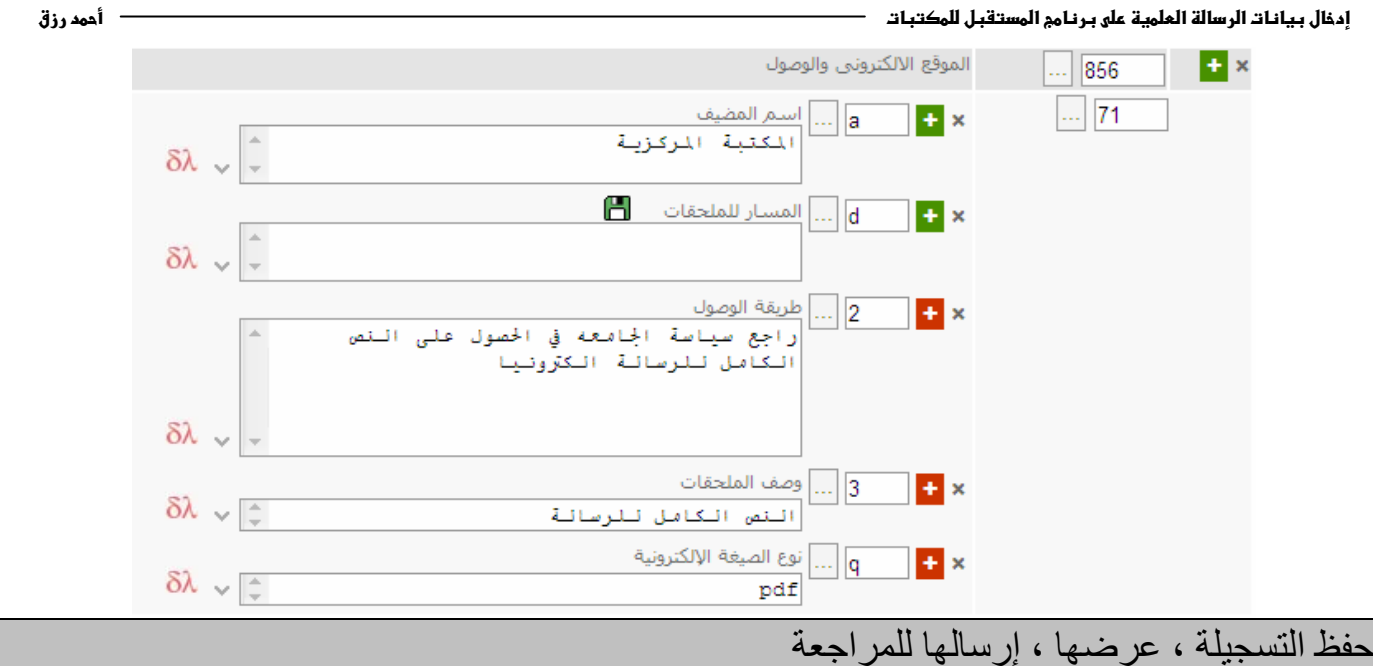

\* لحفظ التسجيلة انغفط على

حفظ التسجيله البيليوجرافية

### \* عند إتمام حفظ التسجيلة تظمر النافذة التالية:

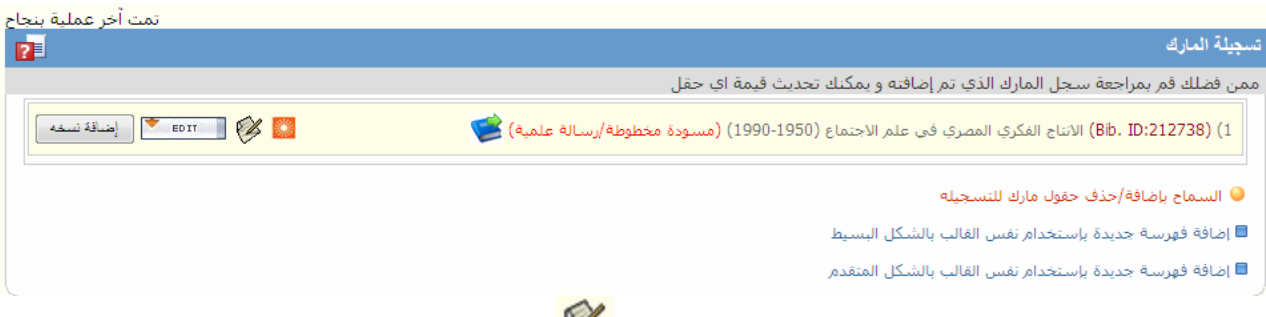

# \* لعرض التسجيلة في صيغة مارك اضغط على گ<mark>ي</mark> فتظمر كالتالي:

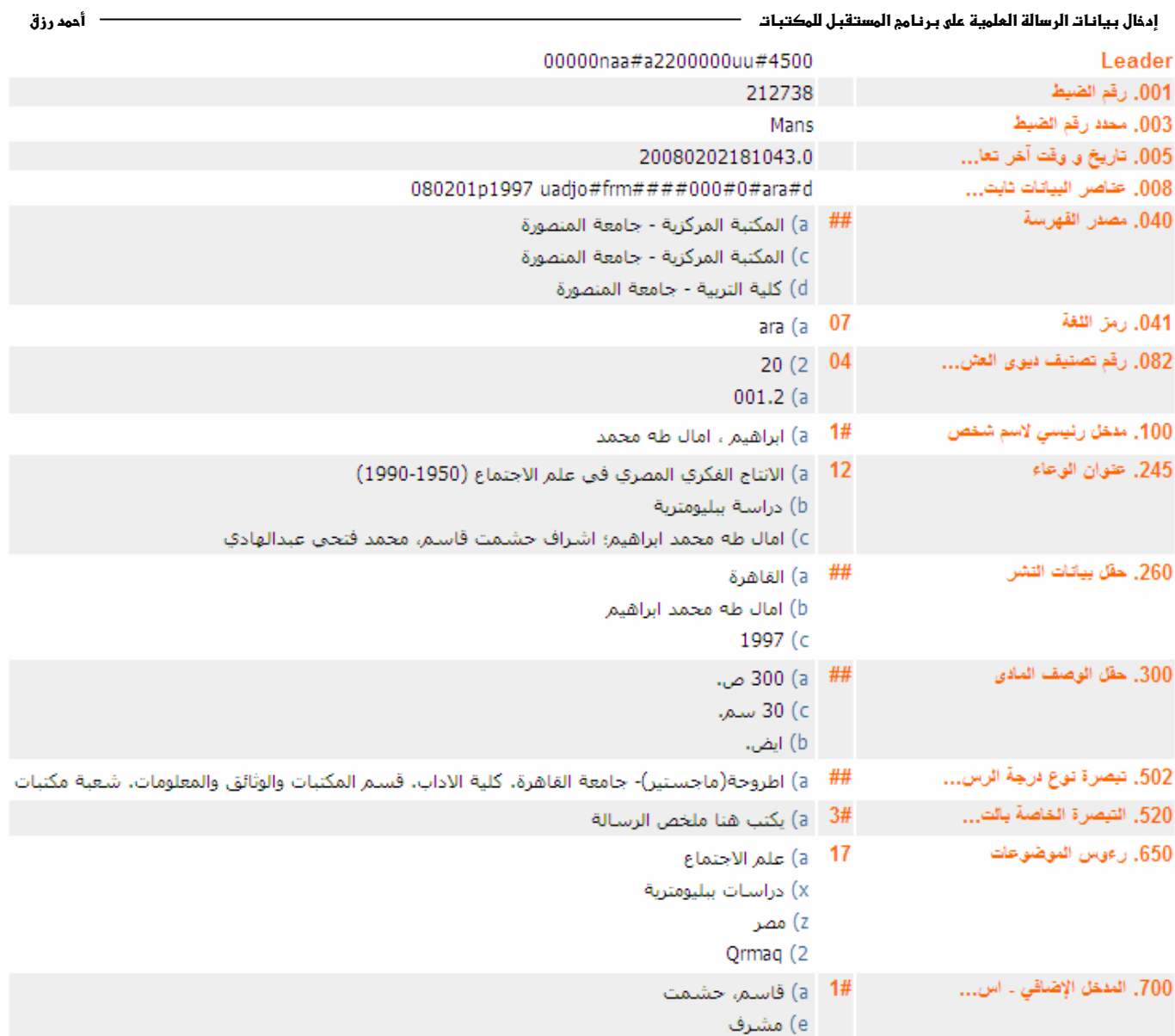

\* لِإرسال التسجيلة للمراجعة بـعد التأكد من صحة بيانـاتـما اضغط على صلى

إضافة نسخة للتسجيلة

\* لإضافة نـسخة للتسجيلة اضغط على <mark>المعقصة التنظمر النـافذة التاليـة.</mark>

\* اضغط على رقم ديوي ليتم نـسفه في التصنيف و رقم الاستدعاء

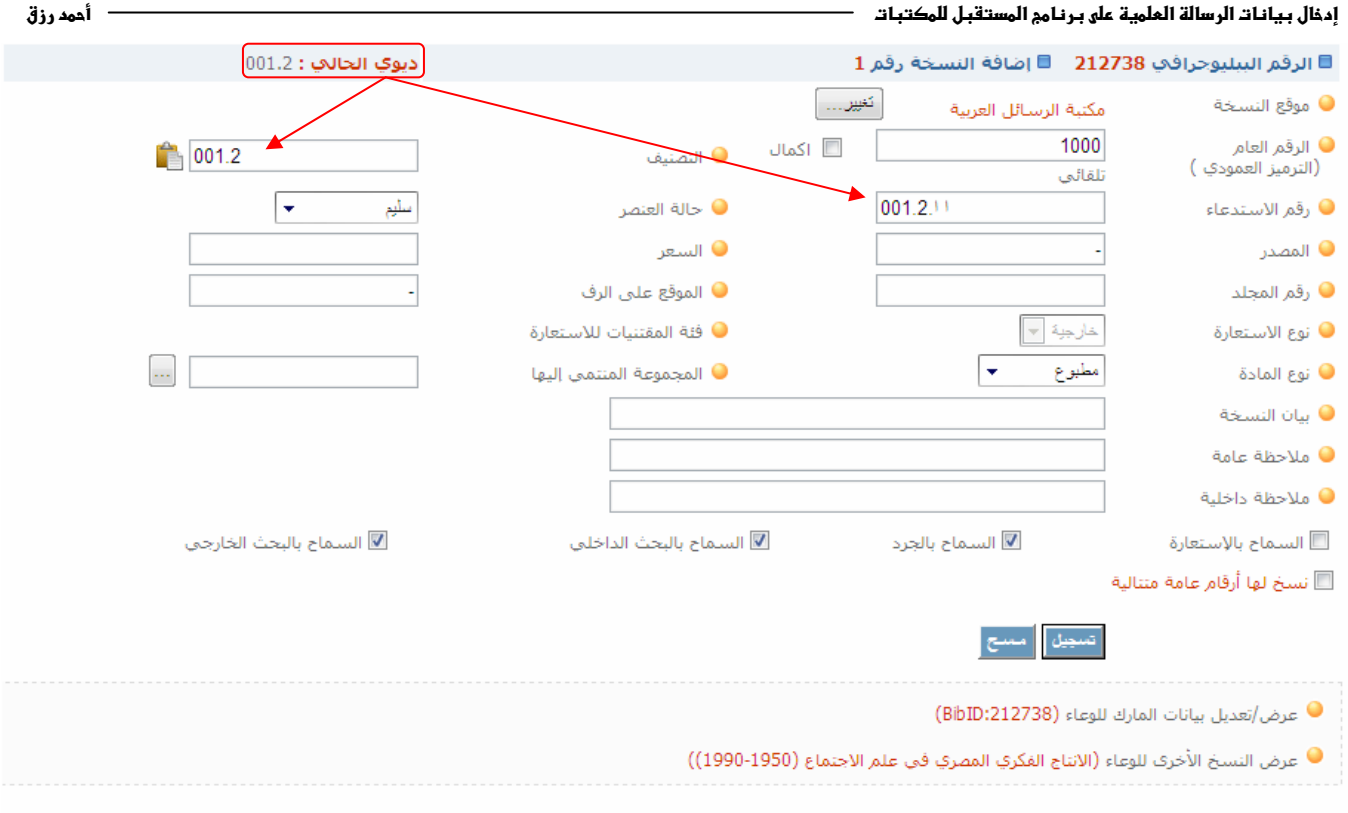

\* اكتب الرقم العام في خانة الرقم العام (الترميز العمودي) " مع ملاحظة أن الرقم العام لا يسجل بـه إلا أرقام وعلامة الفاصلة العشرية إن لزم "."

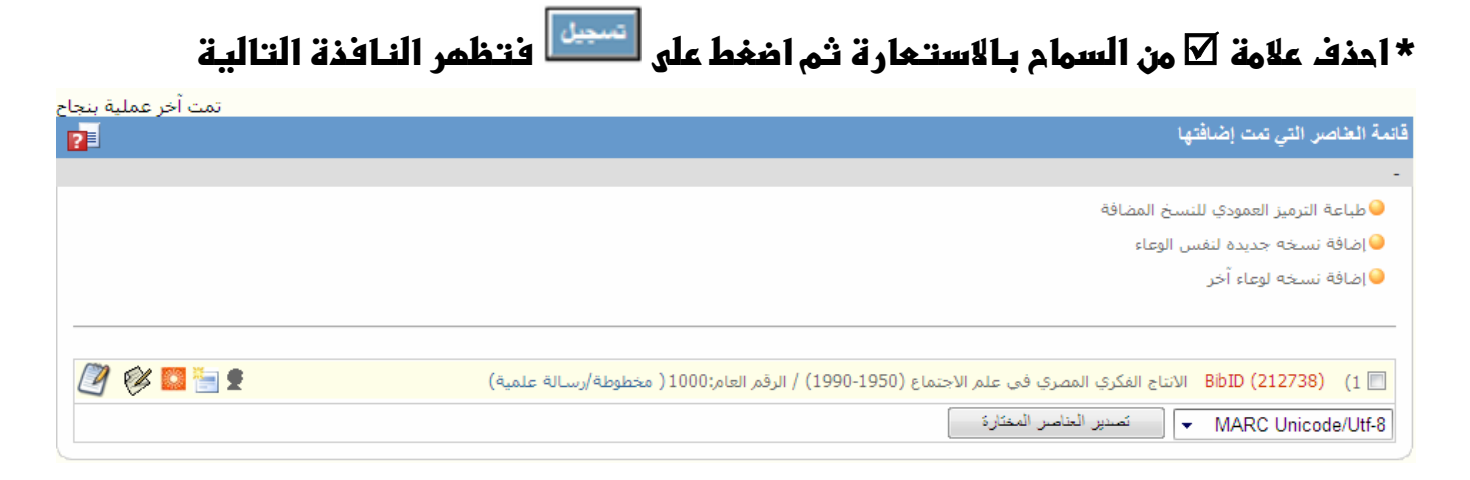